## **Documentosde Natureza "RESTRITO"**

digital studional digital de permissão para cadastrar/acessar documentos restritos no SIPAC

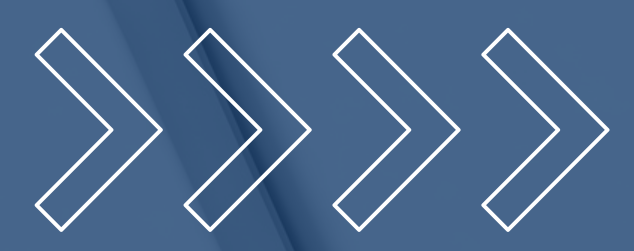

A Secretaria e todos os participantes dos processos de Avaliação de Desempenho (avaliado, chefia imediata e equipe de trabalho) e de Estágio Probatório (avaliado e comissão) devem ter acesso a documentos Restritos, a fim de visualizar os documentos correlatos à avaliação.

A permissão para acesso a documentos restritos deve ser solicitada via e-mail ao NTI [\(atendimento@nti.ufal.br](mailto:atendimento@nti.ufal.br)), mediante preenchimento e assinatura de formulário específico, disponível [aqui](https://ufal.br/servidor/gestao-do-conhecimento/protocolo/formulario_cadastrar_permissoes_sipac_ufal_11062021.pdf/view). A assinatura da chefia imediata também é requerida.

*OBS.: É possível que as assinaturas sejam realizadas mediante o Gov.Br. Clique [aqui](https://www.gov.br/governodigital/pt-br/assinatura-eletronica) para acessar as instruções.*

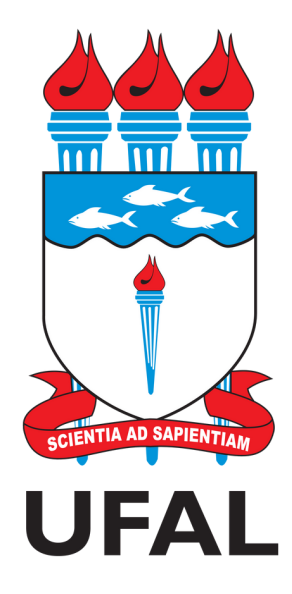

Pró-reitoria de Gestão de Pessoas e do Trabalho - PROGEP Coordenadoria de Desenvolvimento de Pessoas - CDP Setor de Avaliação de Desempenho - SAD

> avaliacao.cdp@progep.ufal.br (82) 3214-1032